TO:EPSON 愛用者

FROM:EPSON 客服中心

主題敘述:原廠連續供墨系統 Epson L565 如何更關閉自動接收傳真

步驟 1、機器主畫面「 ▲ 」, 透過「 ▼ 」選擇「設定」, 按「 ■ 」鍵。

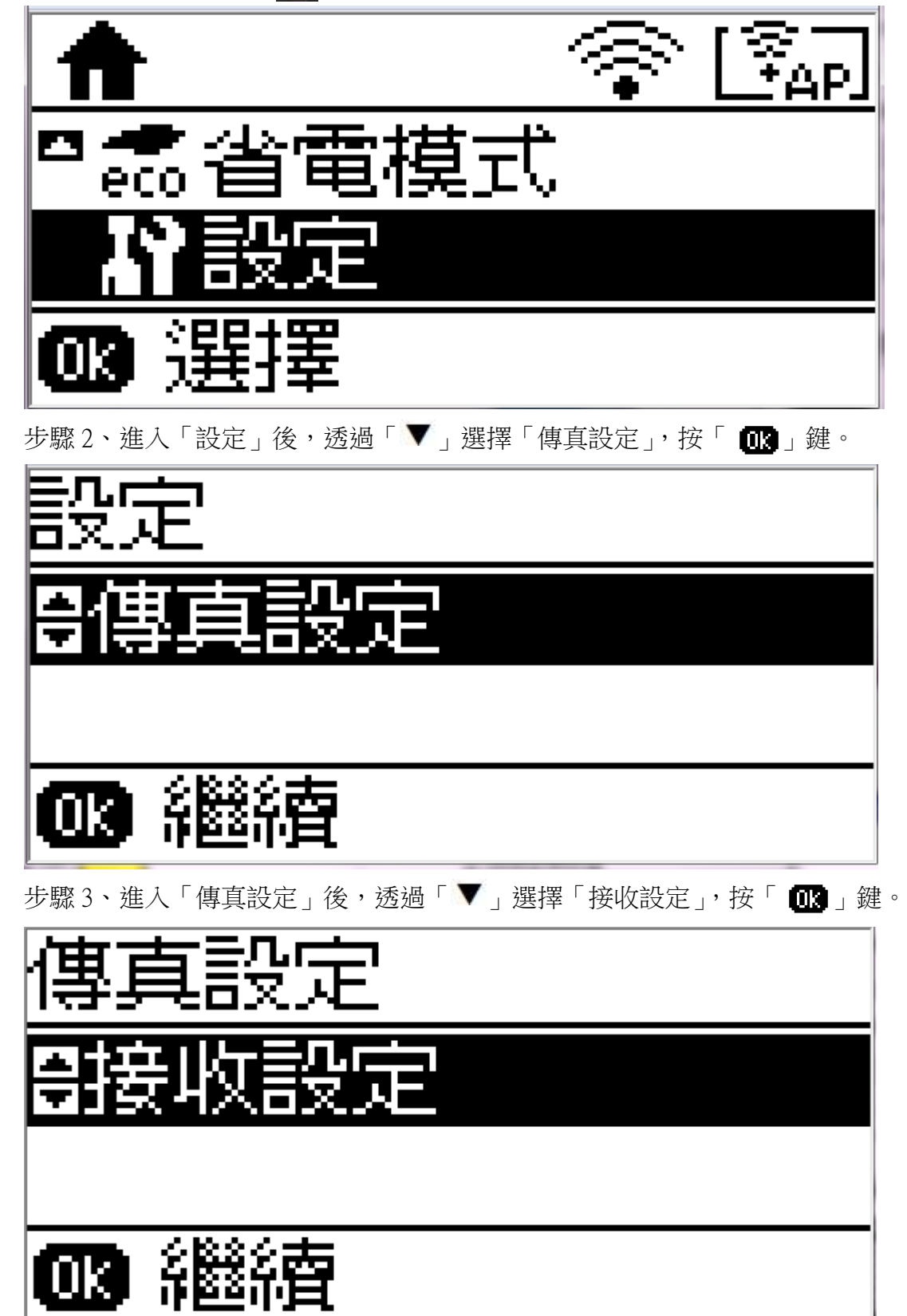

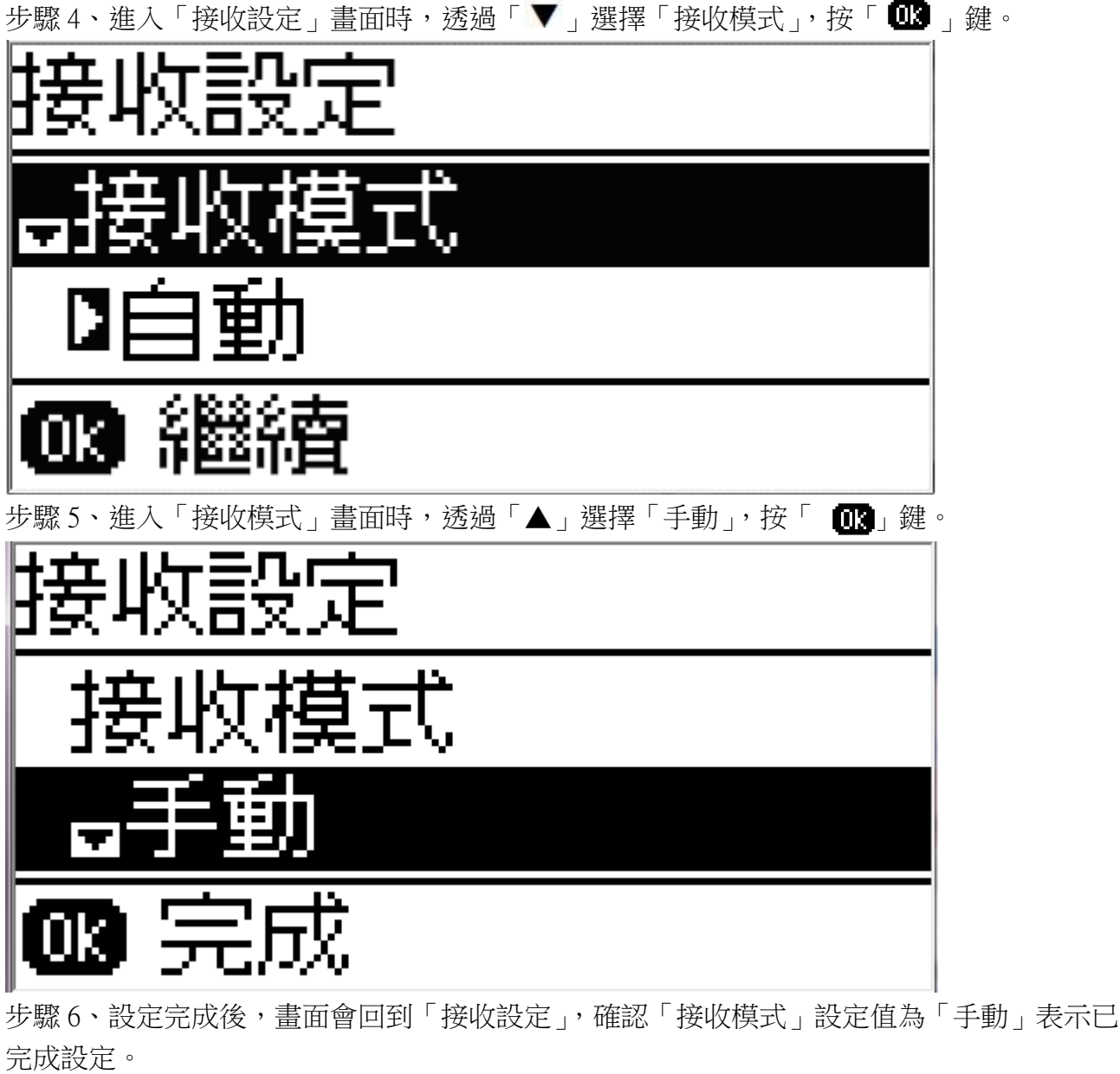

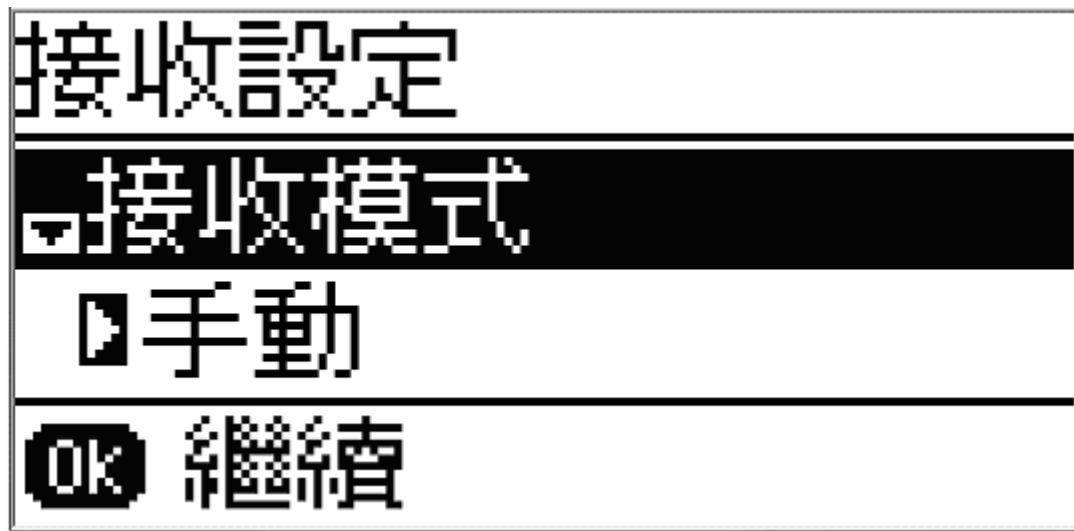